# **MIRC Option de sécurité totale FX2000**

### **Introduction à la Sécurité de Programmationdu FX-2000**

Mircom a le plaisir d'introduire une sécurité totale pour tous les ESD qui veulent sécuriser la programmation du FX-2000 avec l'introduction de la phase II du logiciel, chaque ESD aura besoin d'une clé de sécurité. Les anciennes versions du logiciel peuvent être mises à jour avec la nouvelle version du logiciel et elles nécessiteront alors une clé de sécurité pour communiquer entre le panneau et le configurateur (ordinateur portable).

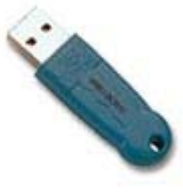

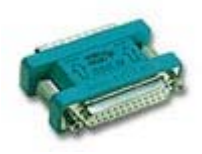

### **Avantages et Options des clés de sécurité**

Chaque clé de sécurité contient les informations suivantes :

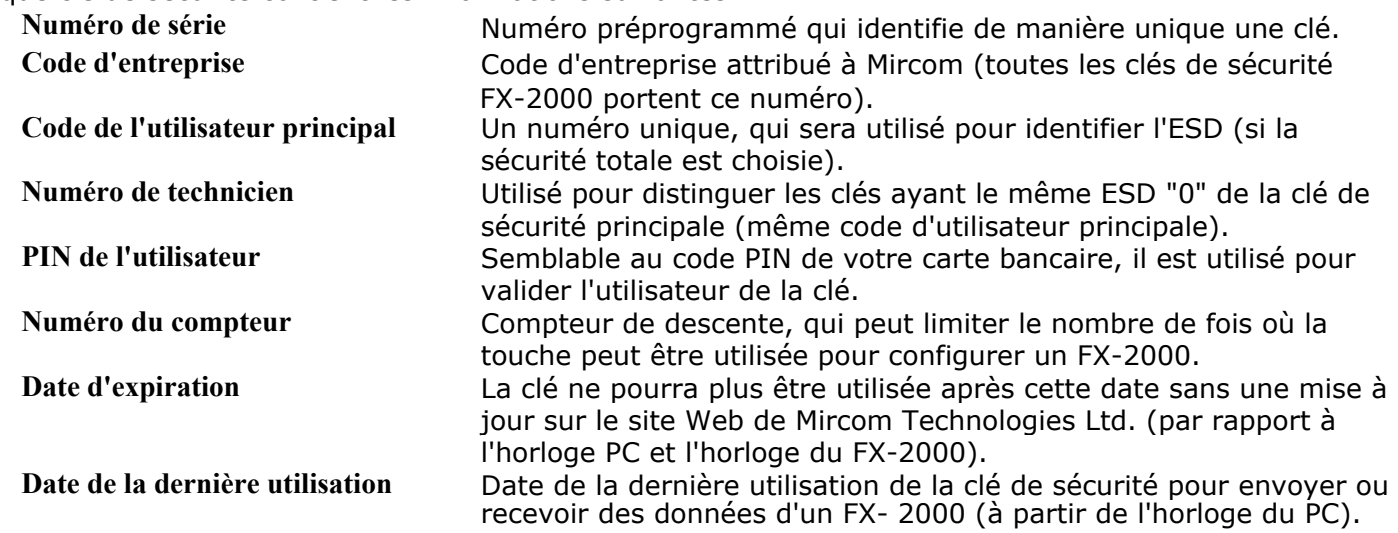

Le code ferme est programmé sur les clés de sécurité lorsqu'elles sont distribuées par Mircom à l'ESD. Les autres éléments, à l'exception du numéro de série, qui est programmé par le fabricant de la clé de sécurité, seront mis à jour par l'ESD à distance via le site Web de Mircom.

### **TOUTES LES CLÉS DEVRONT ÊTRE ACTIVÉES À L'AIDE DU SITE WEB.** (Types de sécurité zéro ou complète)

Lors de l'utilisation de la sécurité, la première touche activée par l'ESD sera le technicien n° 0 et la clé de sécurité principale de l'ESD.Chaque fois que l'ESD souhaite régler l'un de ses paramètres, il doit avoir installé sur son ordinateur cette clé de sécurité principale du technicien n° 0. Toutes les autres clés de sécurité porteront le numéro de technicien 1 et les numéros suivants, jusqu'au dernier numéro attribué.

## **Entretien de la clé de sécurité**

L'ESD mettra à jour sa clé de sécurité en accédant au site Web spécial de Mircom Security. Ce site est protégé par un mot de passe et l'ESD doit avoir installé sa clé de sécurité principale #0 sur l'ordinateur afin que Mircom puisse vérifier l'identité de sa clé de sécurité principale.

À partir de notre site Web Mircom, ils peuvent exécuter les fonctions suivantes :

- Activez votre nouvelle clé de sécurité ou réactivez une clé périmée
- Mise à jour du numéro de compteur et de la date d'expiration
- Commander des clés de sécurité supplémentaires ou de remplacement

**LT-917 Rev.1 Oct-05** 

### **Questions et Réponses**

#### **Comment cette clé de sécurité protège-t-elle l'ESD ?**

#### **Utilisation de la clé zéro (pas de protection)**

Lorsqu'un nouveau panneau est expédié par Mircom, le logiciel de configuration d'usine est chargé dans le panneau. L'heure et la date peuvent être modifiées à partir du panneau avant. Le panneau peut être connecté au configurateur, à condition qu'une clé de sécurité zéro soit connectée à l'ordinateur portable. Le programme peut être "envoyé" au panneau et reçu sans aucune sécurité. Cela permet à toute personne disposant d'une clé "zéro" d'obtenir et d'envoyer le programme contenu dans ce panneau.

#### **Utilisation de la clé de sécurité complète**

Lorsqu'un nouveau panneau est expédié par Mircom, le logiciel de configuration d'usine est chargé dans le panneau. L'heure et la date peuvent être modifiées à partir du panneau avant. Le panneau peut être connecté au configurateur, à condition qu'une clé de sécurité soit connectée à l'ordinateur portable. Une fois qu'un programme est "envoyé" au panneau, le code d'utilisateur principal est stocké dans le panneau. Cela signifie que seule la bonne clé de sécurité peut se connecter à un FX-2000 une fois que le système a été programmé avec cette clé.

Une fois qu'un FX-2000 a été programmé avec une clé de sécurité, l'heure du panneau peut être modifiée à partir du panneau avant, mais pour modifier la date du panneau, un ordinateur portable avec la clé de sécurité correcte doit être utilisé. Cela évite que la date d'un panneau ne soit modifiée à une date antérieure à la date d'expiration d'une clé de sécurité.

#### **Que se passe-t-il en cas de perte d'une clé de sécurité ?**

La clé de sécurité ne fonctionnera pas si le code PIN n'est pas saisi et si l'ordinateur portable avec la clé de sécurité n'est pas connecté à un panneau que cette clé a déjà programmé.

#### **Que se passe-t-il en cas de vol de la clé de sécurité ?**

La date d'expiration la plus longue que le DSE peut fixer pour ses clés de sécurité est d'un an. Si l'ESD ne réinitialise pas cette date d'expiration, toutes ses clés de sécurité deviendront invalides. L'ESD devra accéder au site Web de sécurité de Mircom pour revalider ses clés de sécurité à un intervalle qu'il aura lui-même déterminé. En outre, l'ESD peut fixer le délai d'expiration à n'importe quel moment jusqu'à la date d'expiration annuelle fixée par Mircom. Par exemple, le délai d'expiration peut être hebdomadaire, ce qui signifie qu'une clé volée n'est valable que pendant sept jours. L'ESD détermine le niveau de protection qu'il souhaite avec les paramètres de ses clés de sécurité. Toute date de panneau postérieure à la date d'expiration de la clé de sécurité n'est plus accessible avec cette clé de sécurité. Le logiciel du panneau peut être modifié tant que la date d'expiration n'est pas dépassée. Les clés expirées peuvent être réactivées à tout moment à l'aide de la clé principale.

#### **Quel est le coût pour l'ESD ou la société de services ?**

L'ESD individuel peut décider d'utiliser la sécurité ou non. Dans le cas contraire, il recevra gratuitement une clé de sécurité "0" qu'il devra utiliser ; elle lui permettra d'utiliser le configurateur sur tous ses panneaux sans la sécurité décrite. Il doit utiliser une clé de sécurité zéro ; la clé peut être fournie en version port parallèle (LPT) ou en version USB (à préciser lors de la commande). Il peut acheter des clés supplémentaires de l'un ou l'autre type pour un coût nominal.

Si l'ESD individuel décide d'utiliser la sécurité, il doit acheter un kit de clé principale de sécurité, qu'il utilisera. Il lui permettra d'utiliser le configurateur sur tous ses panneaux et fournira la sécurité décrite ci-dessus. Le kit de clés de sécurité contient une version pour port parallèle (LPT) et une version USB. Vous pouvez utiliser l'une ou l'autre de ces clés pour devenir la clé de sécurité principale en la choisissant lorsqu'elles sont activées sur le site Web de sécurité de Mircom. Cette clé sera alors utilisée comme clé de sécurité principale pour toutes les communications avec le site Web de sécurité de Mircom.

Toutes les entreprises certifiées à travailler sur un système FX-2000 seront installées dans le Registre de Sécurité de Mircom et recevront un code d'entreprise unique à chacune. Ce code unique sera utilisé sur toutes les clés de sécurité que l'ESD particulier utilise.

Le kit principal de sécurité (numéro de pièce SKEY\_KIT) comprend la configuration, l'attribution d'un code unique d'entreprise et deux clés de sécurité (une de type port parallèle (LPT), numéro de pièce SKEY-PAR, et une de type USB, numéro de pièce SKEY-USB). Des clés de sécurité supplémentaires de l'un ou l'autre type peuvent être commandées moyennant un coût supplémentaire.

La clé de sécurité se branche simplement sur l'un des ports de l'ordinateur et lorsque la connexion est établie avec un panneau FX2000, le configurateur vérifie la clé de sécurité et s'assure qu'elle correspond aux informations stockées dans le panneau. Si vous utilisez la version USB, vous devez avoir plus d'un port USB si vous avez l'intention d'avoir des clés de technicien supplémentaires (ceci est nécessaire à des fins de programmation). En outre, vous pouvez mélanger les types de clés USB et LPT si vous le souhaitez.